# **1. Comment accéder à votre dossier via Sysper Post Activity ?**

Avant toute chose, nous vous conseillons d'utiliser un des navigateurs suivants : Google Chrome, Firefox Mozilla, Edge ou Safari. Merci de ne pas utiliser Internet Explorer qui est un navigateur obsolète**.**

Afin d'accéder à Sysper Post Activity, vous devez disposer d'un compte EU Login externe.

**Depuis le 12/12/2020, pour les nouveaux pensionnés de la Commission européenne**, l'accès externe de EU login est créé via « Demande de pension » dans Sysper. Si c'est votre cas, veuillez noter que vous ne devez plus créer votre EU login externe.

#### Comment se connecter ?

Veuillez utiliser le lien suivant: [https://myremote.ec.europa.eu/.](https://myremote.ec.europa.eu/) Cliquezsur le bouton **« ACCESS »** dansla partie **« Go to web applications »,** comme présenté sur cet écran :

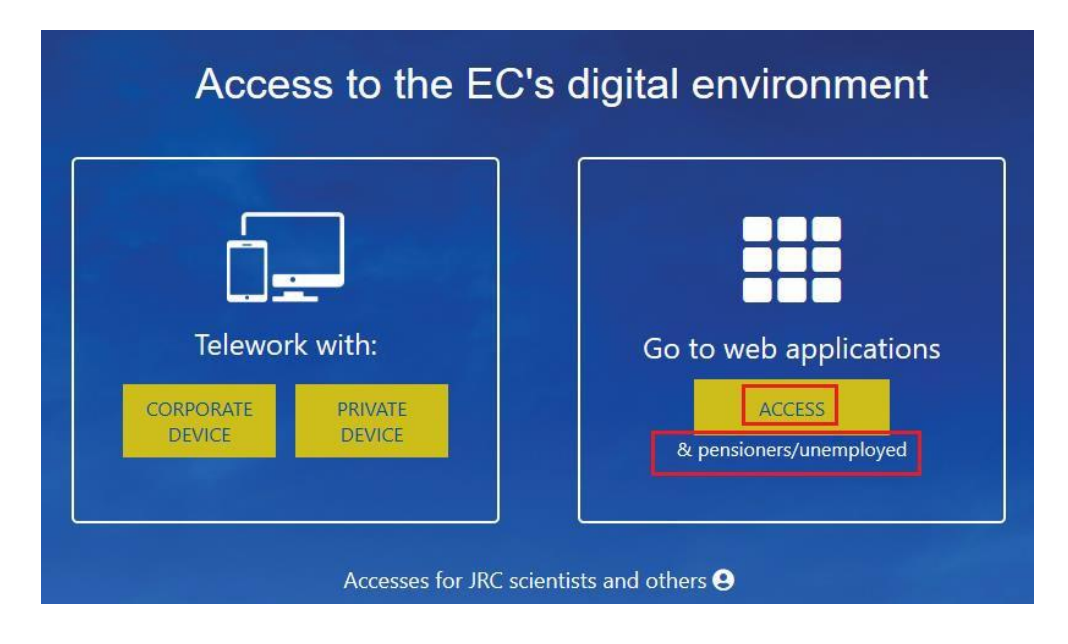

Ensuite, identifiez-vous à votre compte EULogin :

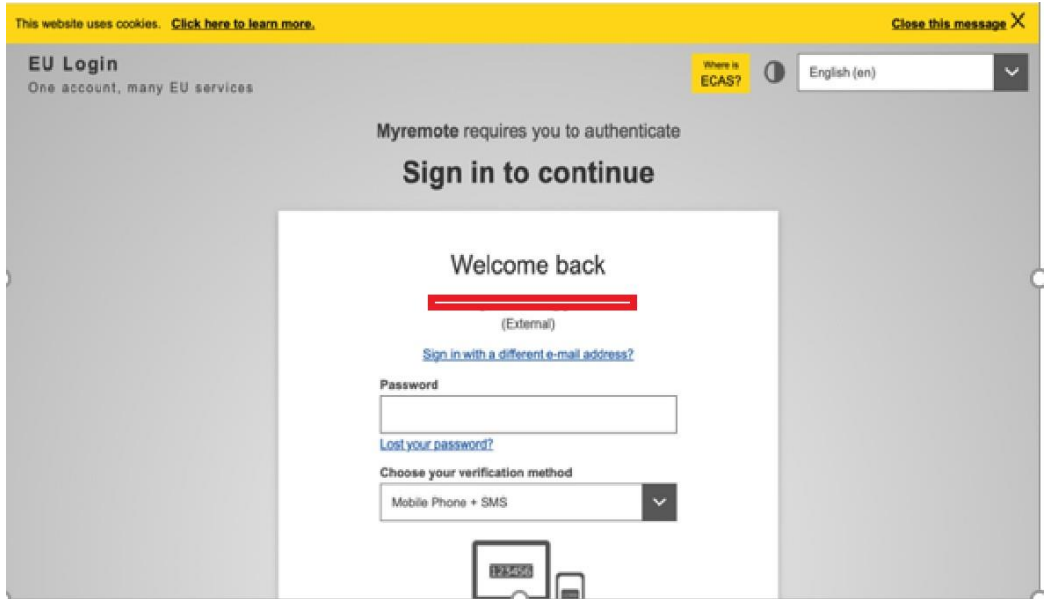

Dès que vous êtes redirigé(e) vers la page affichée ci-dessous, il suffit de cliquer sur l'icône de Sysper Post Activity pour y accéder:

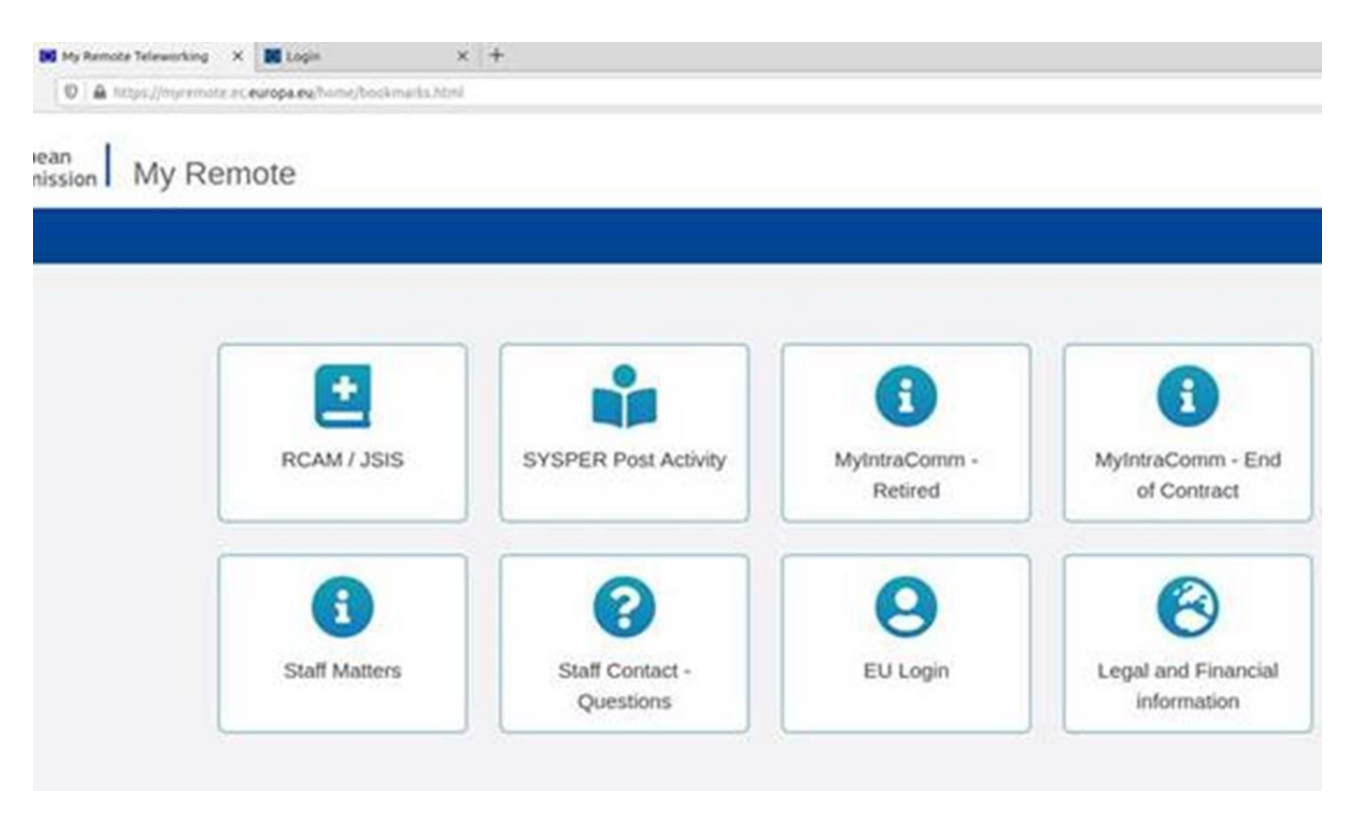

Uniquement les bulletins de pensions/indemnités, sont accessibles au personnel post actif de toutes les Institutions et Agences. Toutes les autres fonctionnalités et rubriques décrites ci-après à partir du point 3 ne sont pas ouvertes au personnel post actif du Parlement européen, de la Cour de justice de l'Union européenne et du Comité économique et social européen.

# **2. Comment consulter vos bulletins de pension/indemnités ?**

Lorsque vous êtes connecté(e) à Sysper, veuillez aller dansle **"MENU"** et ensuite dansl'onglet **« Droits & privilèges » => « Bulletins de pension »** pour consulter vos bulletins de pension :

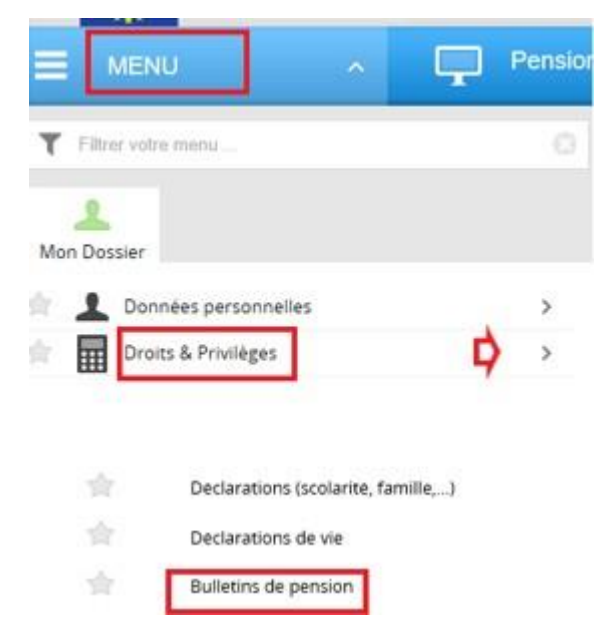

Chaque mois vous recevrez une notification par email annonçant la disponibilité de votre bulletin de pension dans Sysper.

Dans votre écran de bienvenue de Sysper, vous trouverez un onglet permanent vous permettant l'accès direct à votre dernier bulletin de pension ainsi qu'à l'historique de vos bulletins à partir de janvier 2017.

Sysper vous offre la possibilité de ne plus recevoir le bulletin en format papier. Ce choix est toujours réversible :

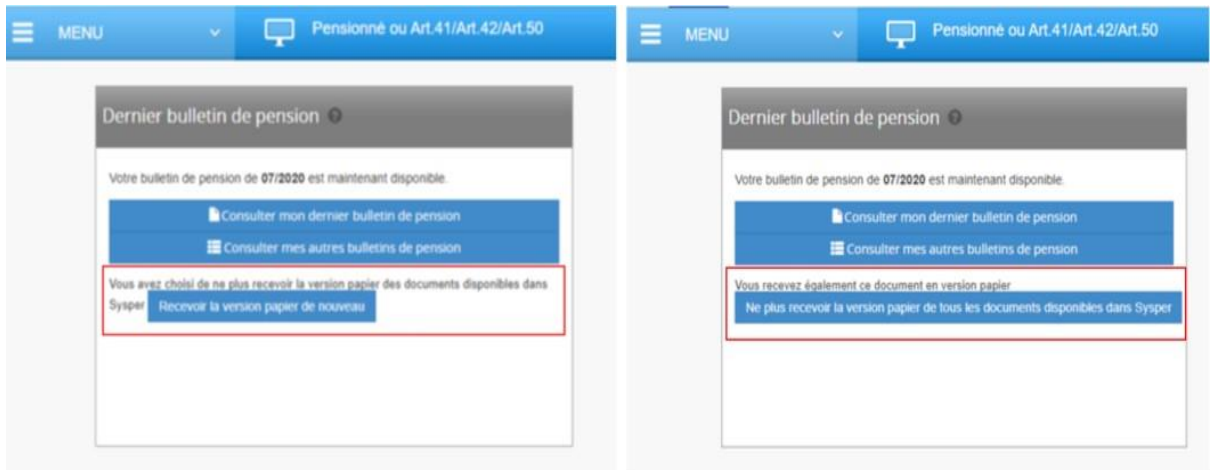

# **3. Comment accéder à vos attestationsfiscales/créer une nouvelle attestation fiscale?**

Allez dans le **« MENU »** et ensuite vers **« Droits & Privilèges » => « Demande de certificat administratif» :**

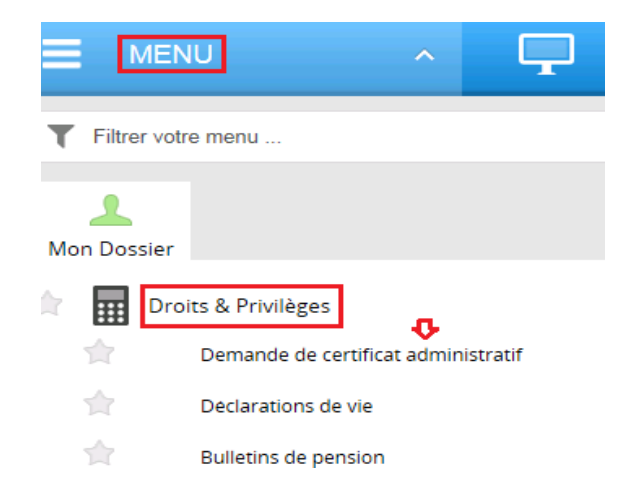

# Ensuite, vous serez redirigé(e) vers l'écran de consultation/création des attestations fiscales :

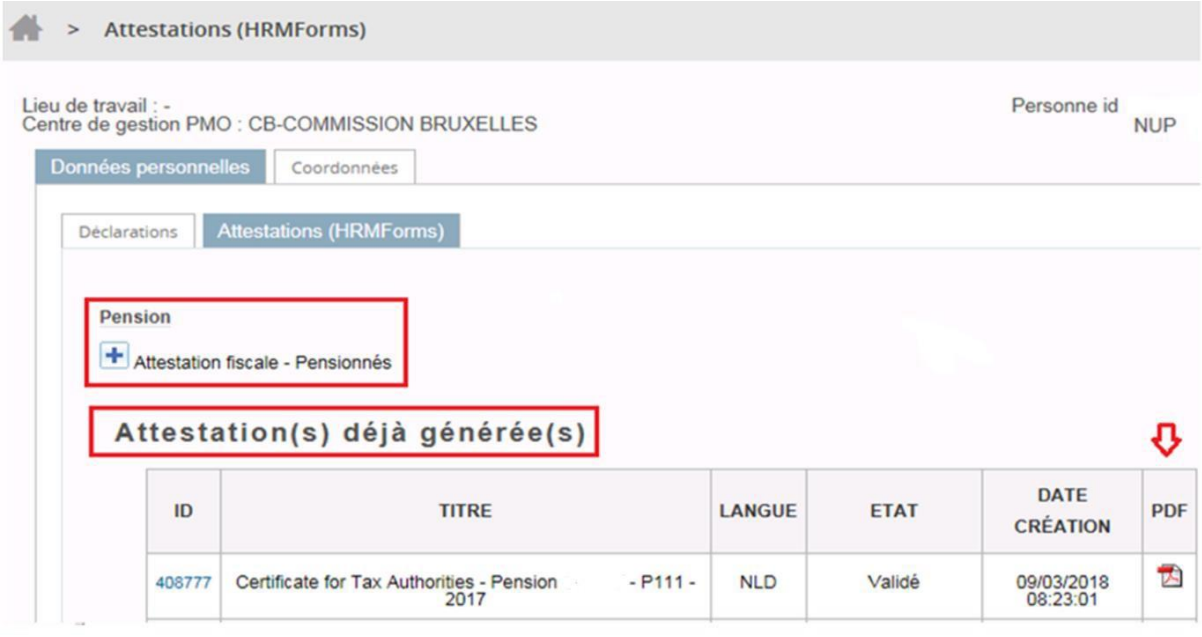

# **4. Comment accéder à vos donnéespersonnelles ?**

Allez dans le **« MENU »** et ensuite vers l'onglet **« Données personnelles »** où vous pouvez vérifier votre identité, consulter/modifier votre adresse et vos numéros de téléphone ainsi que les coordonnées de votre personne de contact :

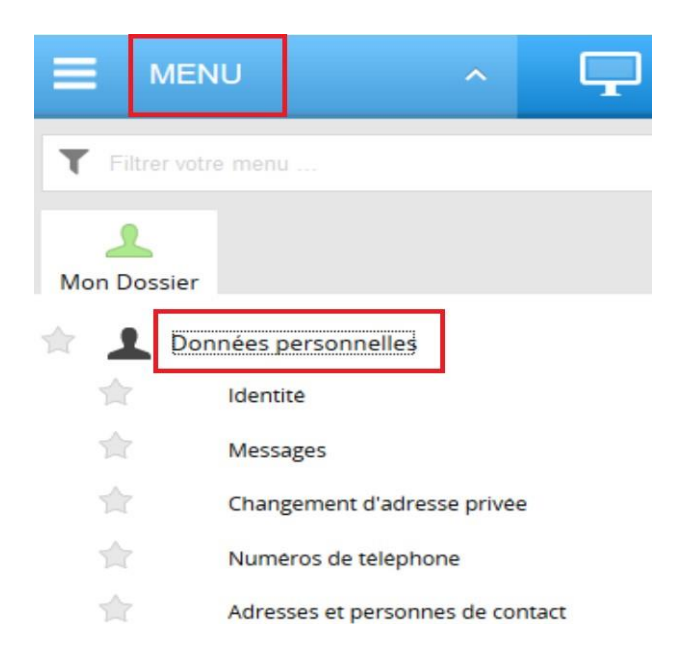

# **5. Comment accéder à vos déclarations familiales et votre déclaration de vie :**

Allez dansle **« MENU »** et ensuite dans l'onglet **« Droits & Privilèges »,** puis cliquez sur **« Déclarations (scolarité, famille) »** pour déclarer une naissance/adoption d'enfant(s), un mariage, un divorce, une activité du conjoint.

Afin de visualiser/soumettre votre déclaration de vie, choisissez l'onglet **« Déclaration de vie ».**

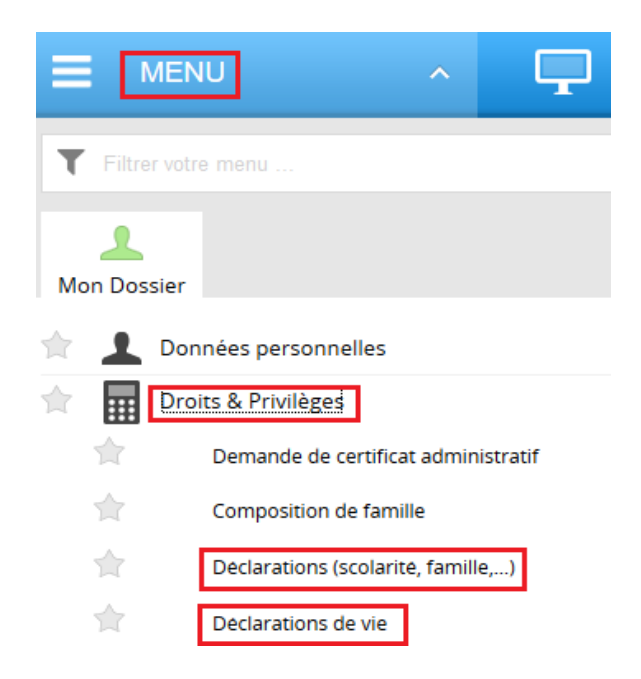

En cliquant sur l'onglet **« Déclarations (scolarité, famille …) »,** vous serez redirigé(e) vers la page de vos déclarations:

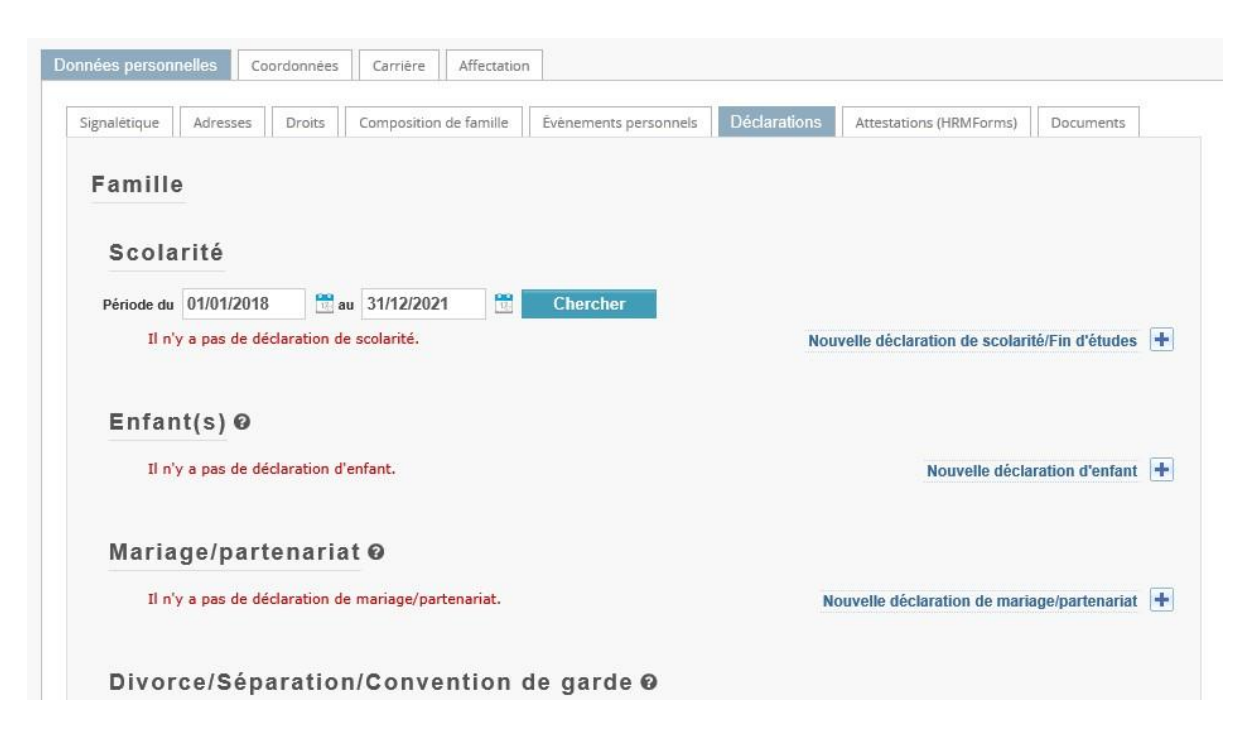

# **6. Qui contacter en cas de problèmes ?**

- Pour des soucis techniques liés à My Remote, My IntraComm, téléchargement des documents de Sysper : veuillez contacter: [EC-CENTRAL-HELPDESK@ec.europa.eu](mailto:EC-CENTRAL-HELPDESK@ec.europa.eu)
- Pour des problème liés à l'accèsEUlogin **:** [EU-LOGIN-EXTERNAL-SUPPORT@ec.europa.eu](mailto:EU-LOGIN-EXTERNAL-SUPPORT@ec.europa.eu)
- Pour des problèmes liés à votre dossier de pension/ vos déclarations, merci de contacter:
	- Pension d'ancienneté/invalidité : [PMO-PENSIONS@ec.europa.eu](mailto:PMO-PENSIONS@ec.europa.eu) ou (+32-2) 297 88 00 (extension n°1) le lundi, mercredi et vendredi de 9h30 à 12h30.
	- Pensions de survie : [PMO-SURVIE@ec.europa.eu](mailto:MO-SURVIE@ec.europa.eu) ou (+32-2) 297 88 00 (extension n°3) le lundi, mercredi et vendredi de 9h30 à 12h30.